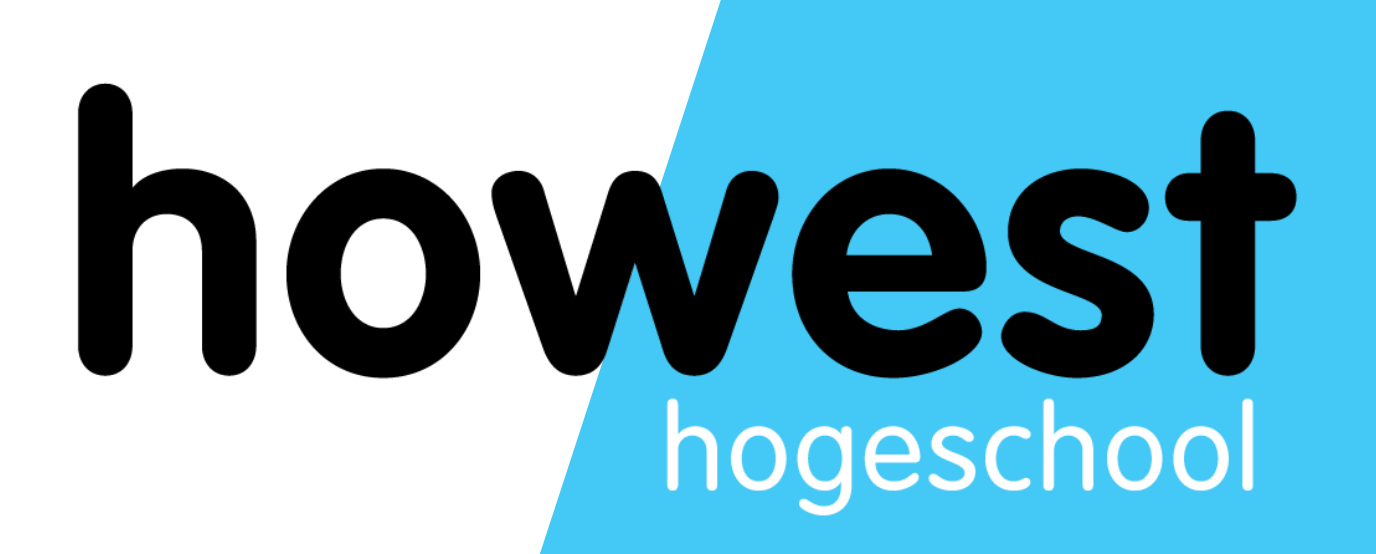

### **CSS Grid**

Web, Mobile and Security Frédéric Vlummens

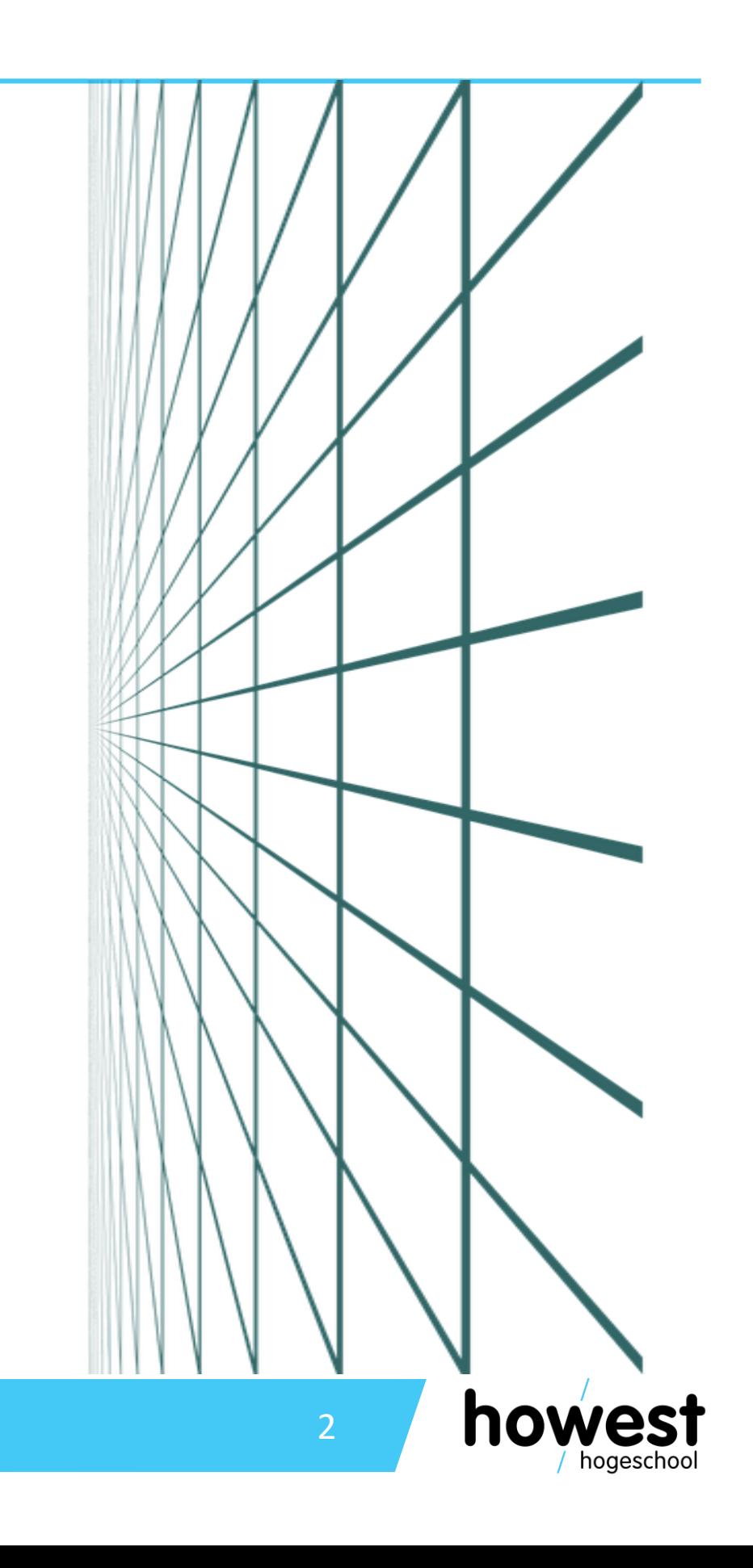

### **Agenda**

- What is Grid Layout?
- Basic concepts
- Defining grids
- Implicit vs explicit grids
- (Named) grid lines
- Named grid areas
- Layering items
- Box alignment
- Goes beyond where Flexbox ends (note: both can be combined)
- Allows you to layout your website in rows and columns
- Other layouts also possible (overlaps, …)

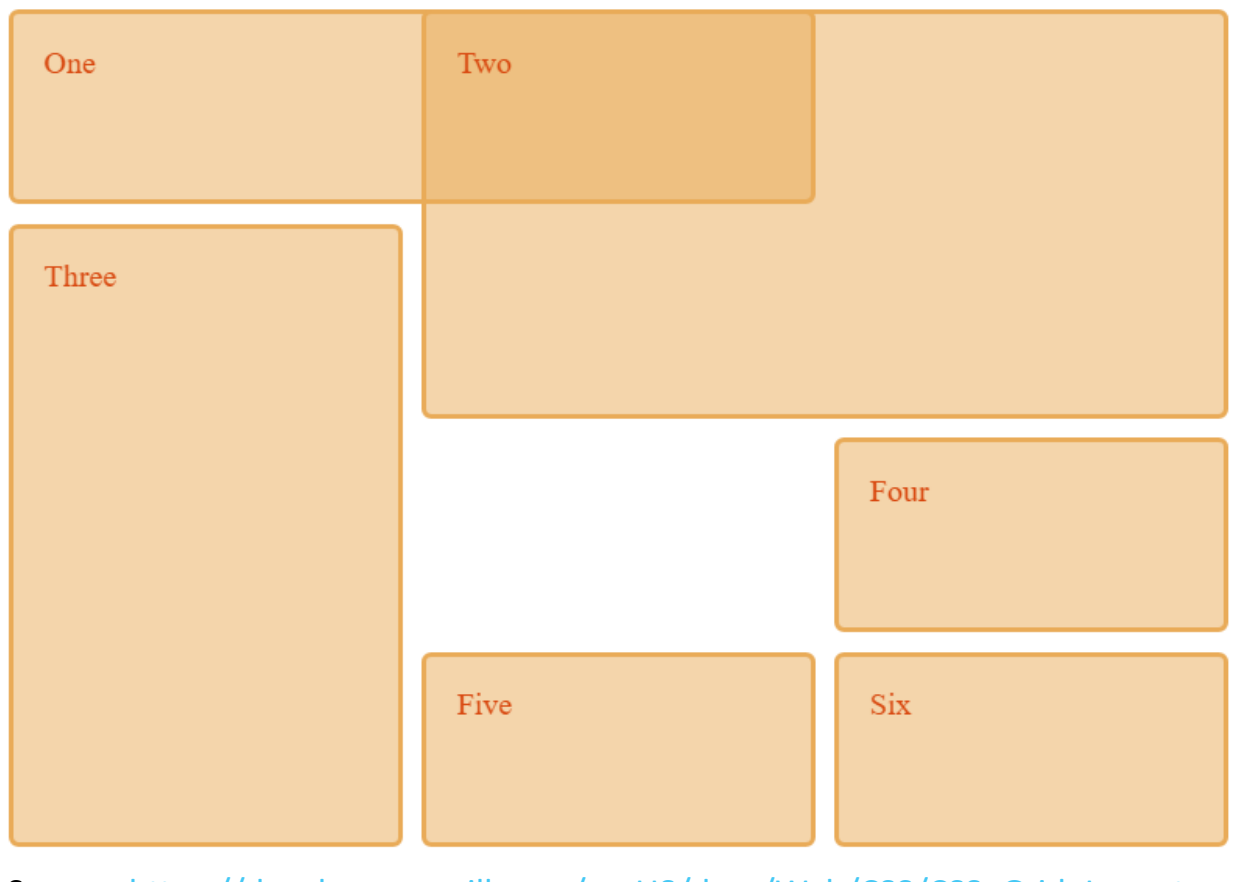

Source: [https://developer.mozilla.org/en-US/docs/Web/CSS/CSS\\_Grid\\_Layout](https://developer.mozilla.org/en-US/docs/Web/CSS/CSS_Grid_Layout)

### **What is Grid Layout?**

11/03/2020 Web, Mobile and Security – CSS Grid

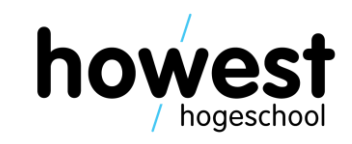

### **Basic concepts: grid**

- "Intersecting set of horizontal and vertical lines"
- One set defines the **columns**, other the **rows**
- Elements placed on grid within columns/rows
- How to define a grid?

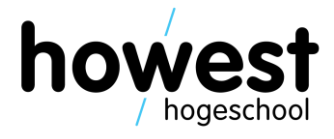

```
\langle h1\rangleGrid Demo\langle h1\rangle
```

```
<div id="container">
```
<article><h2>Article 1</h2></article> <article><h2>Article 2</h2></article> <article><h2>Article 3</h2></article> <article><h2>Article 4</h2></article> <article><h2>Article 5</h2></article>

 $\langle$  div>

### $div\#container$  { display: grid;

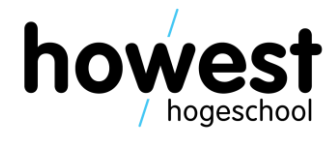

### **Viewing the grid layout using Firefox developer tools**

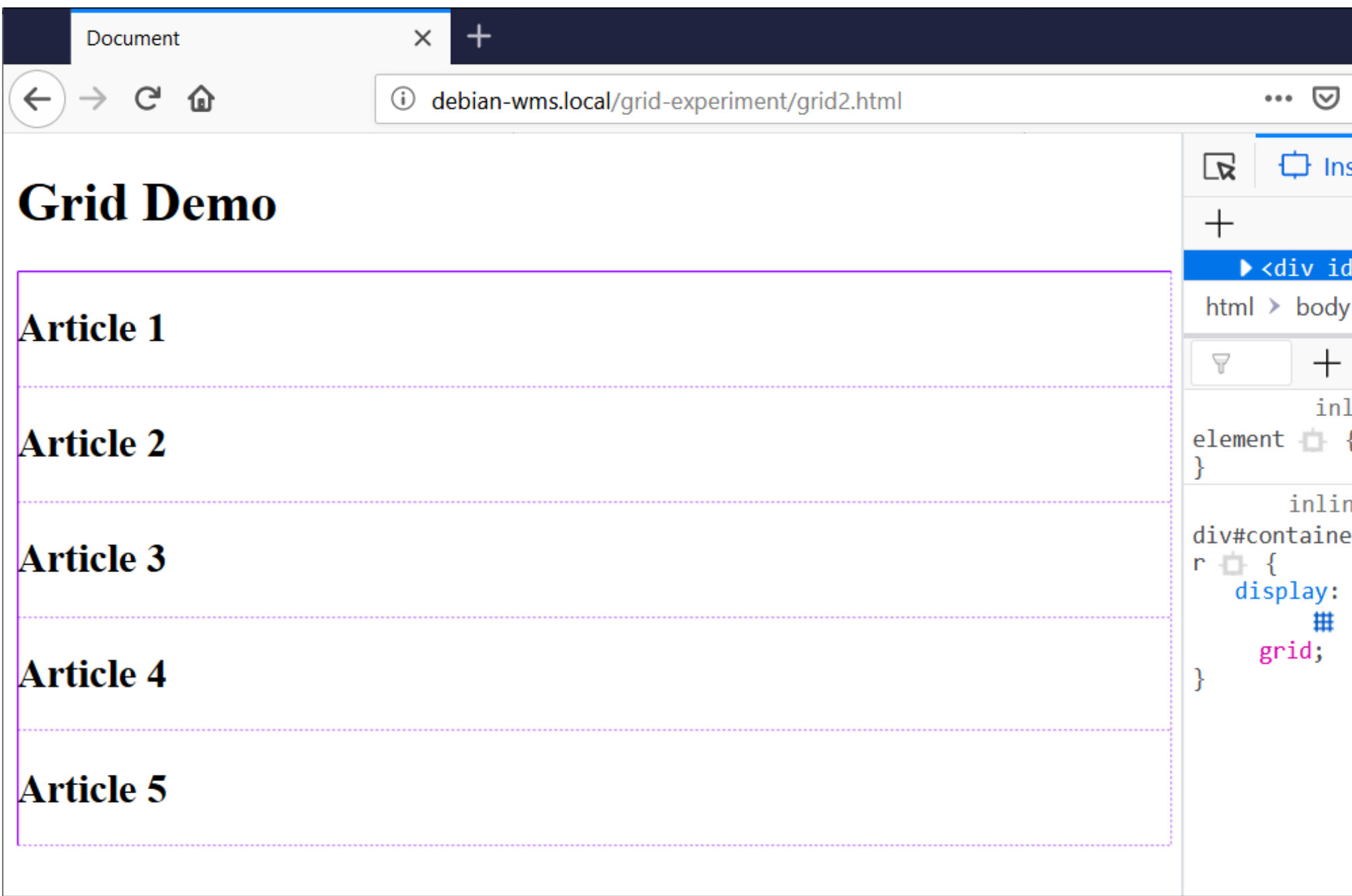

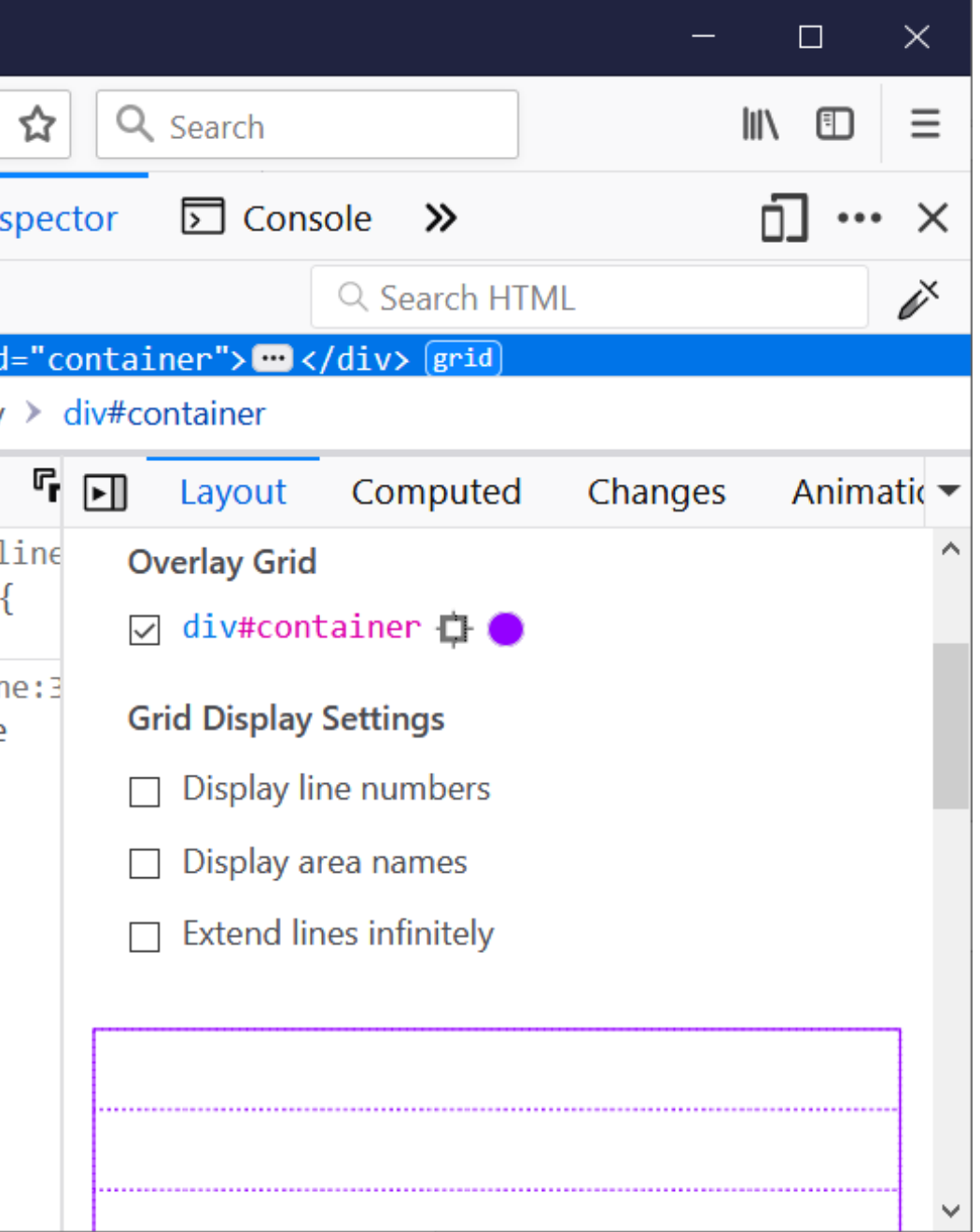

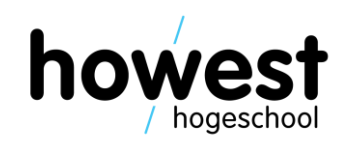

7

### **Defining grid tracks**

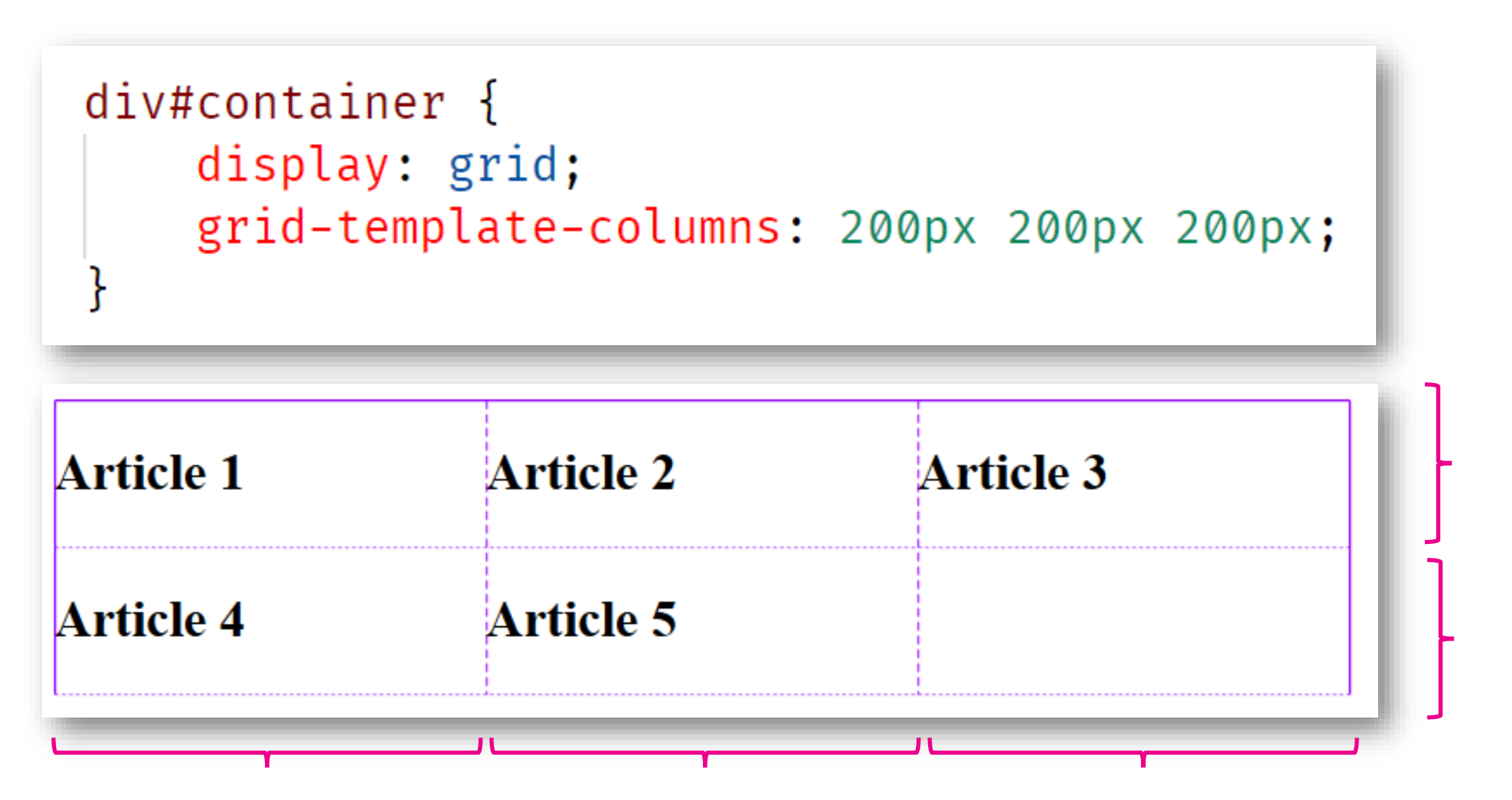

Rows and columns defined using **grid-template-columns** and **grid-template-rows**

This defines so-called grid tracks (=the space between any two lines on grid)

tracks

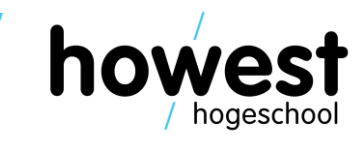

### **New unit fr (fraction) can also be used**

```
div#container {
    display: grid;
    grid-template-columns: 1fr 1fr 2fr;
```
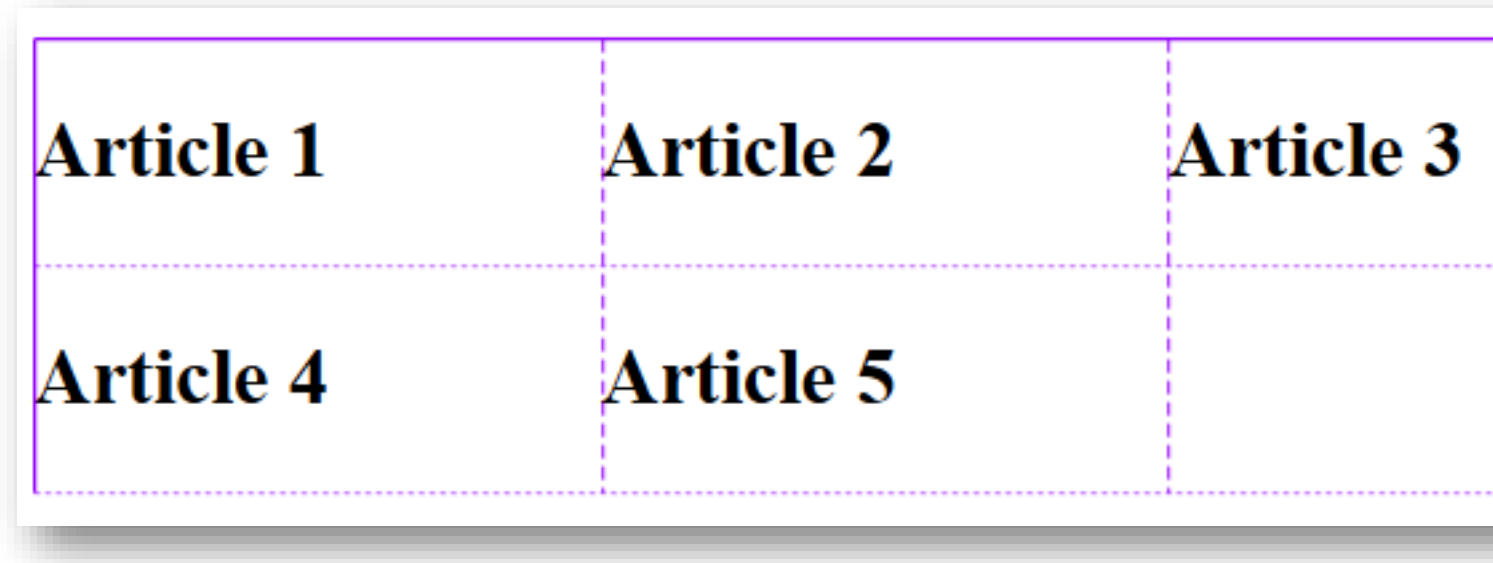

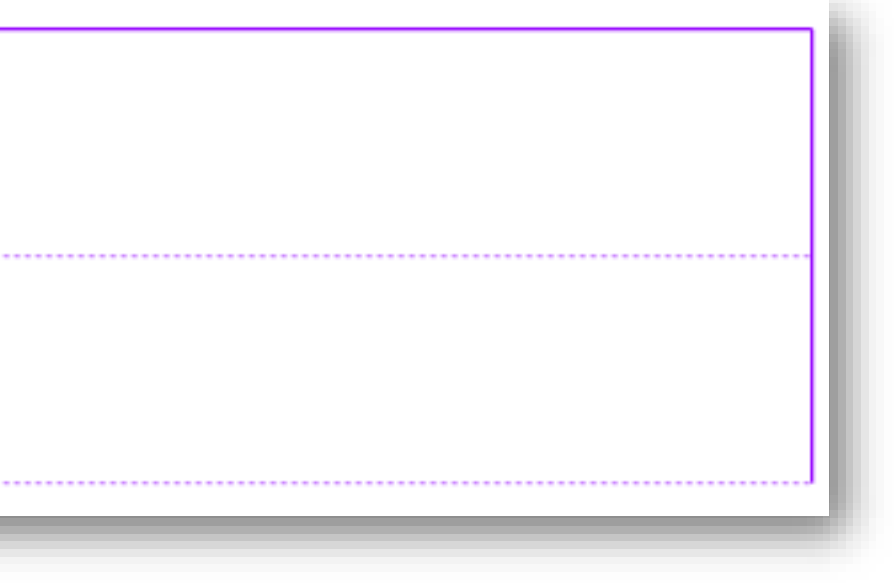

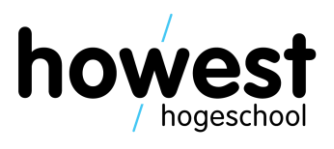

### **Using repeat()**

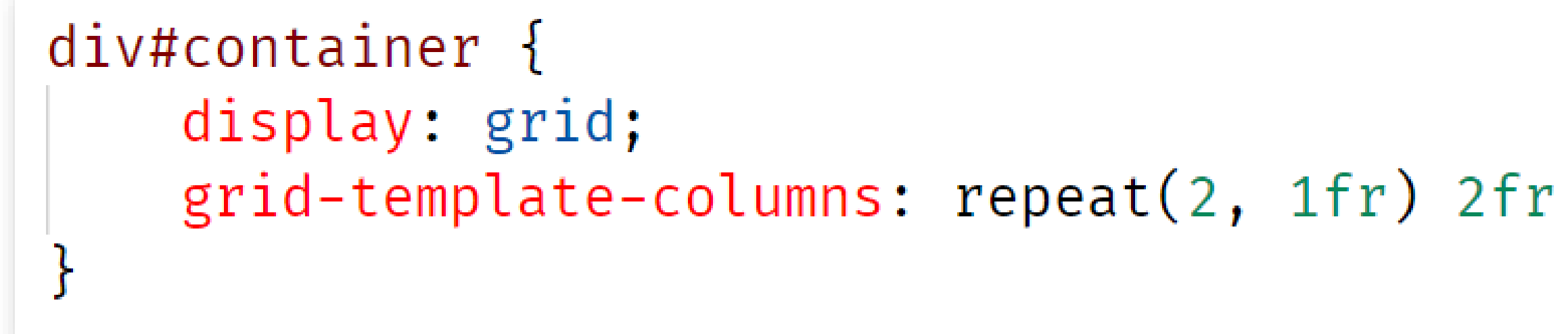

 $div\#container$  { display: grid; grid-template-columns: 1fr 1fr 2fr;

11/03/2020 Web, Mobile and Security – CSS Grid

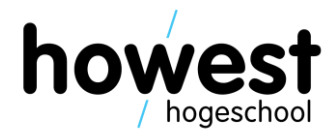

=

- Explicit grid = defined using **grid-template-columns** and/or **grid-template-rows**
- Implicit grid = when more grid tracks needed, created automatically
- Size of implicit tracks set using **grid-auto-rows** and **grid-auto-columns**

```
div#container {
    display: grid;
    grid-template-columns: repeat(2, 1fr) 2fr;
    grid-auto-rows: 150px;
                                 Article 4
                                            Article 5
```
### **Implicit vs explicit grid**

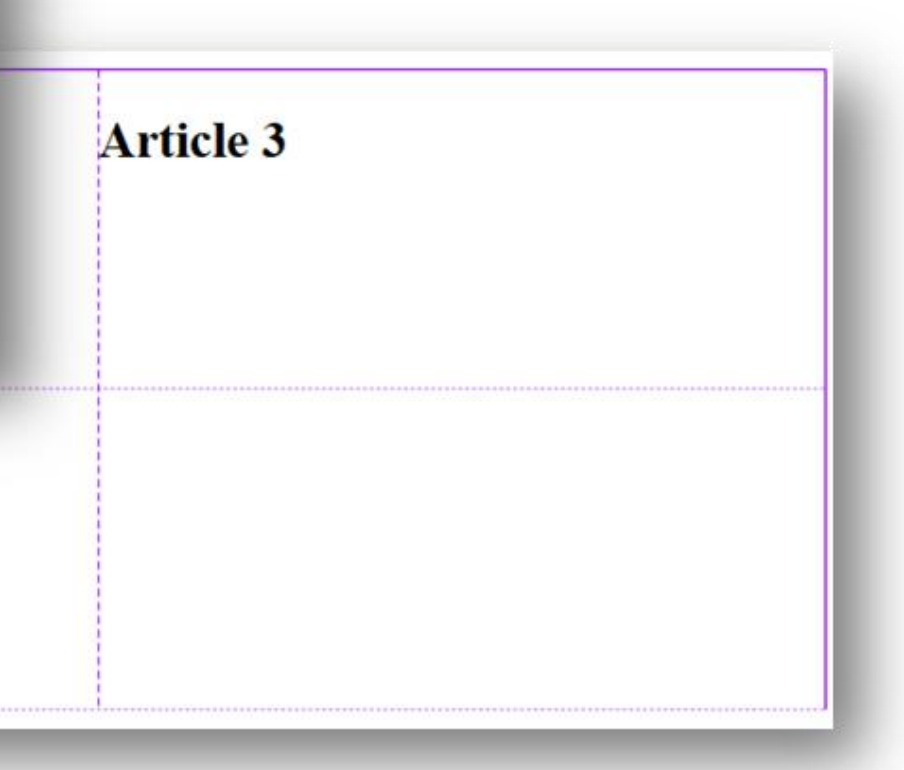

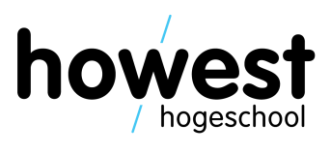

### **minmax**

```
div\#container {
    display: grid;
    grid-template-columns: repeat(2, 1fr) 2fr;
    grid-auto-rows: minmax(50px, auto);
```
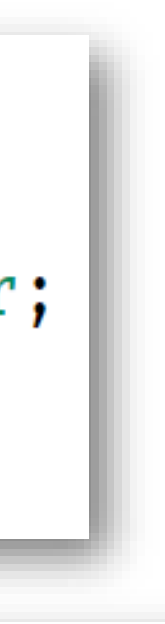

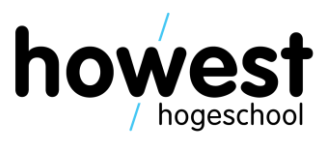

Auto-created rows will be minimum 50px in height and maximum auto (=to fit content)

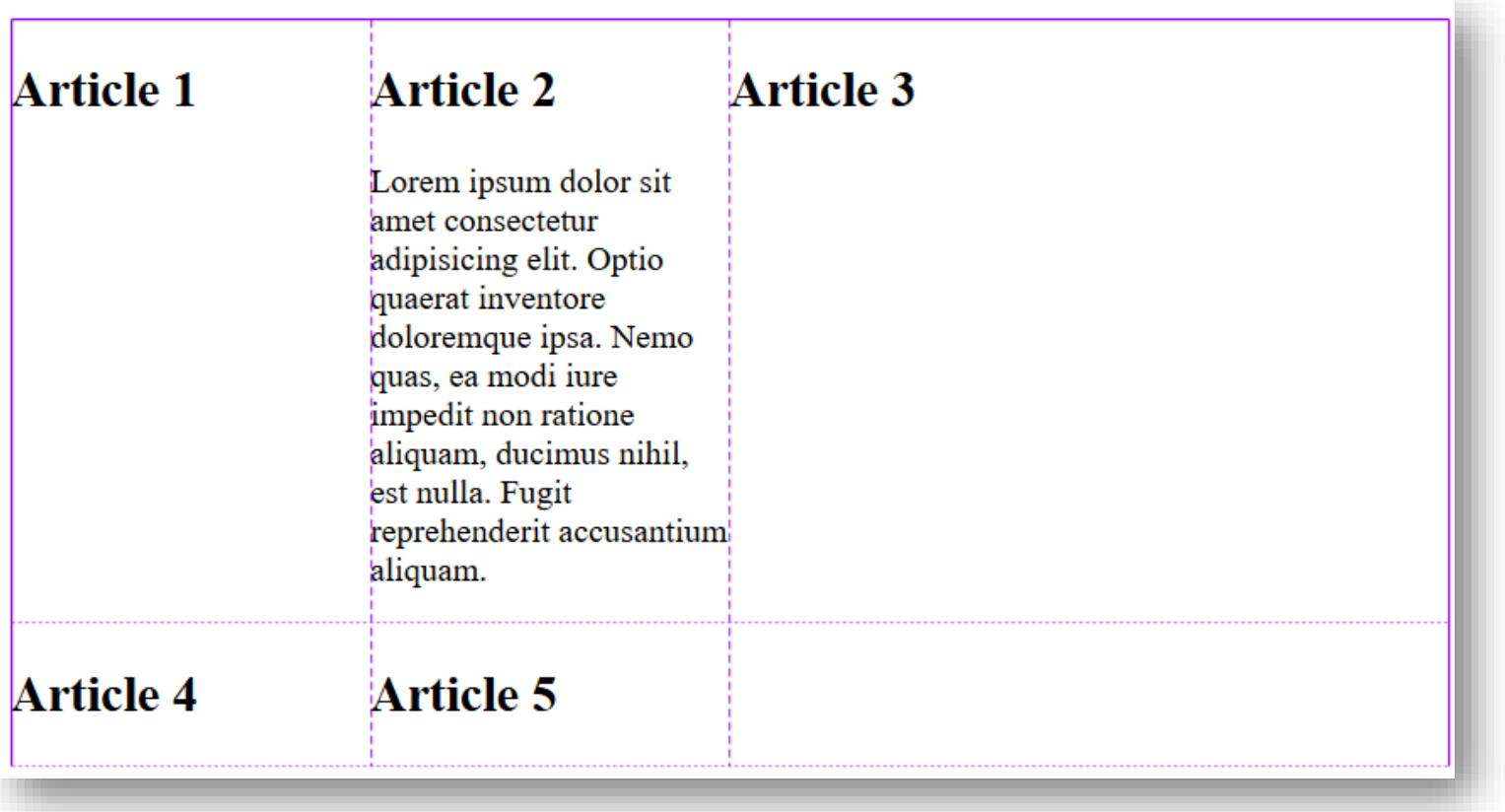

### **Grid lines**

11/03/2020 Web, Mobile and Security – CSS Grid

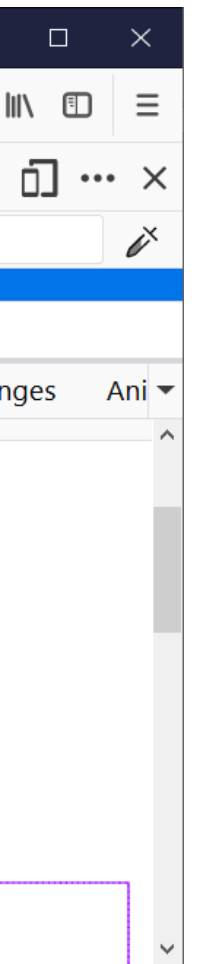

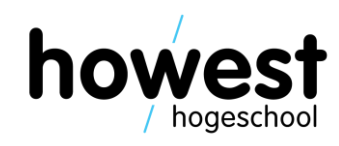

- When defining a grid, grid tracks are instantiated, not lines
- Lines are auto-created by grid system, based on tracks
- Can easily be visualized in the Firefox developer tools

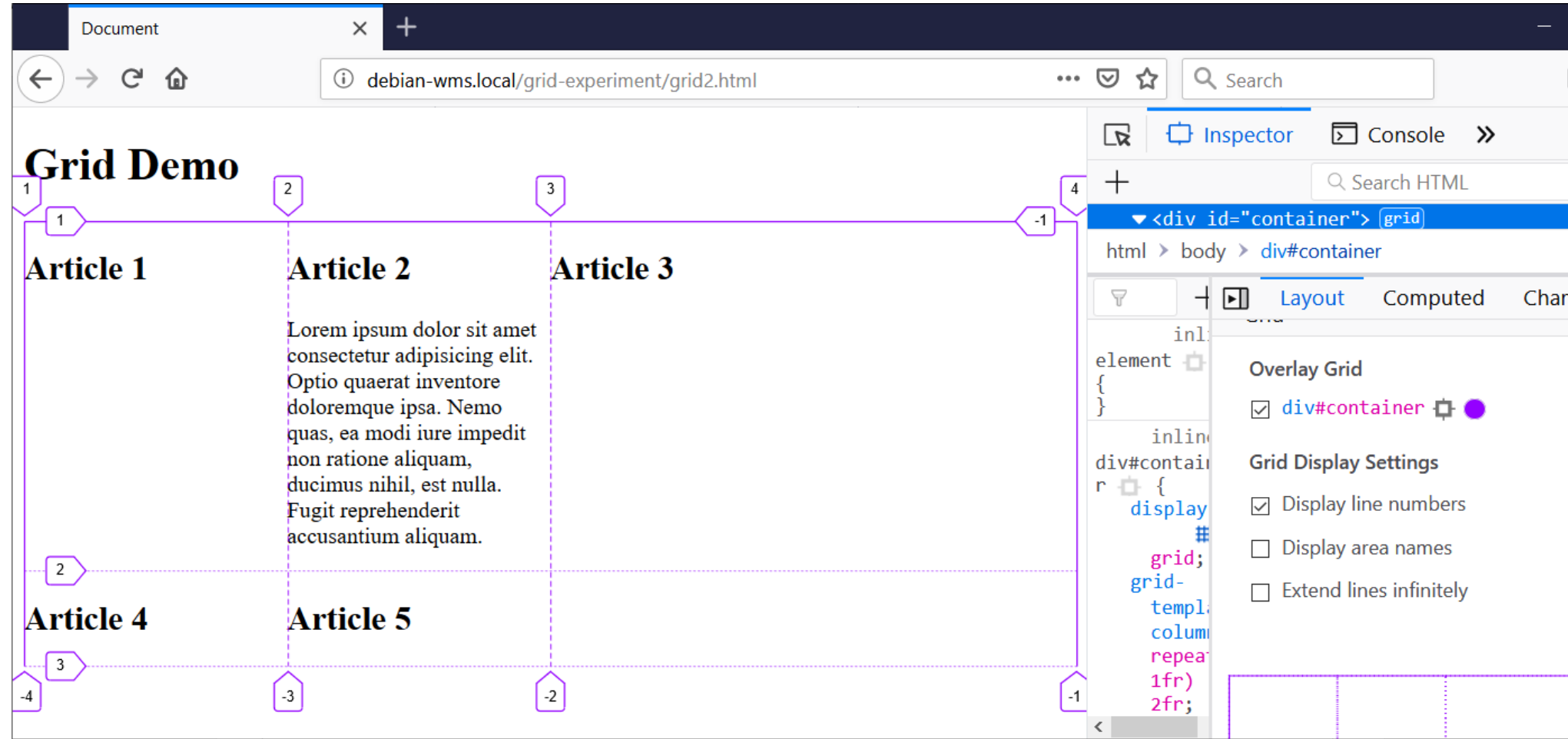

11/03/2020 Web, Mobile and Security – CSS Grid

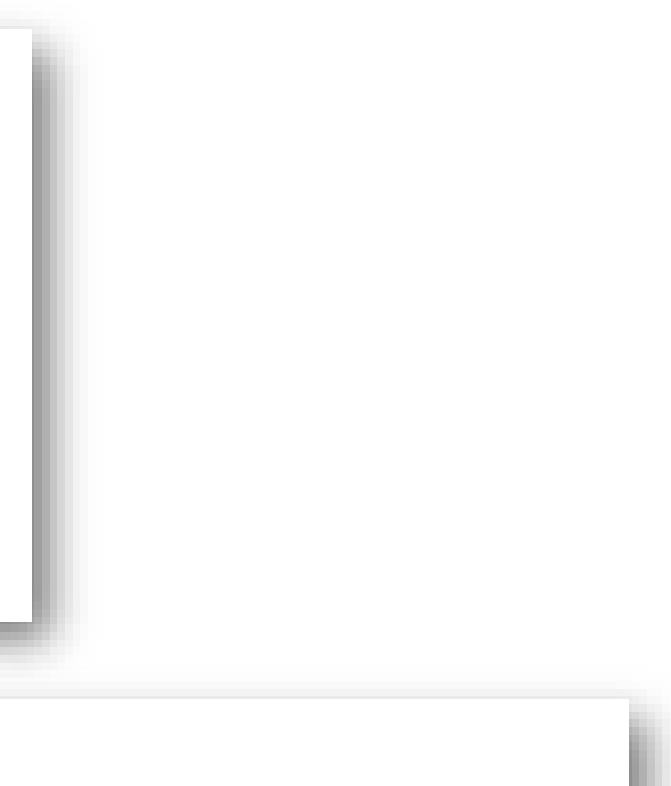

grid-row-start: 2;  $grid$ -row-end: 2; grid-column-start: 2; grid-column-end: 4;

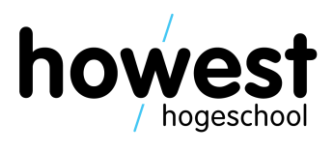

• Using **grid-column-start**, **grid-column-end**, **grid-row-start** and **grid-row-end**

```
<div id="container">
    <article id="art1"><h2>Article 1</h2></article>
    <article id="art2"><h2>Article 2</h2></article>
    <article id="art3"><h2>Article 3</h2></article>
    <article id="art4"><h2>Article 4</h2></article>
   <article id="art5"><h2>Article 5</h2></article>
\langle div>
```
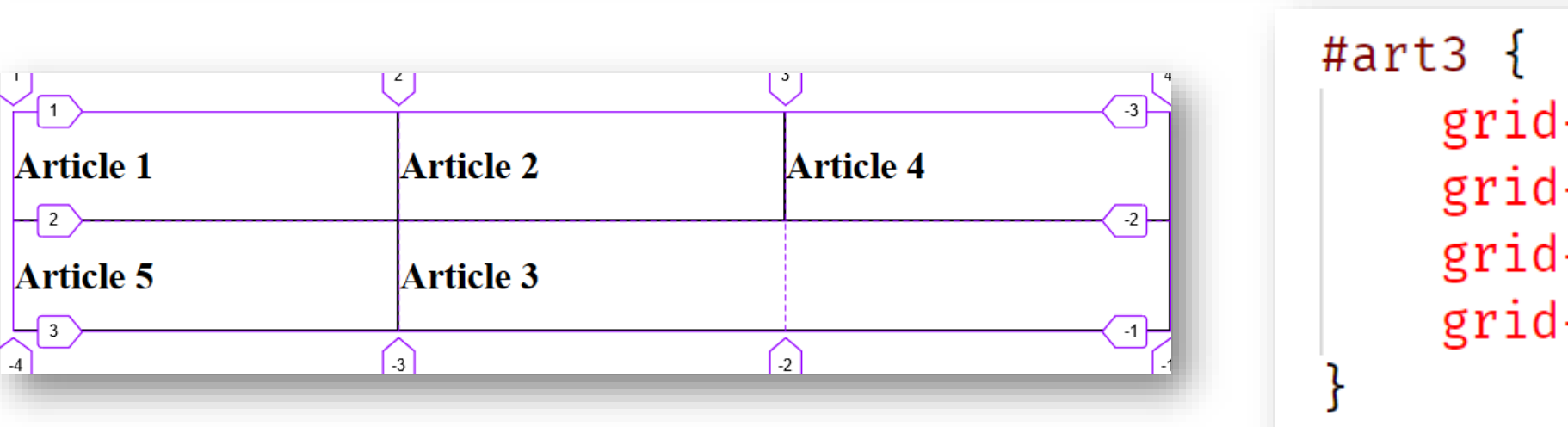

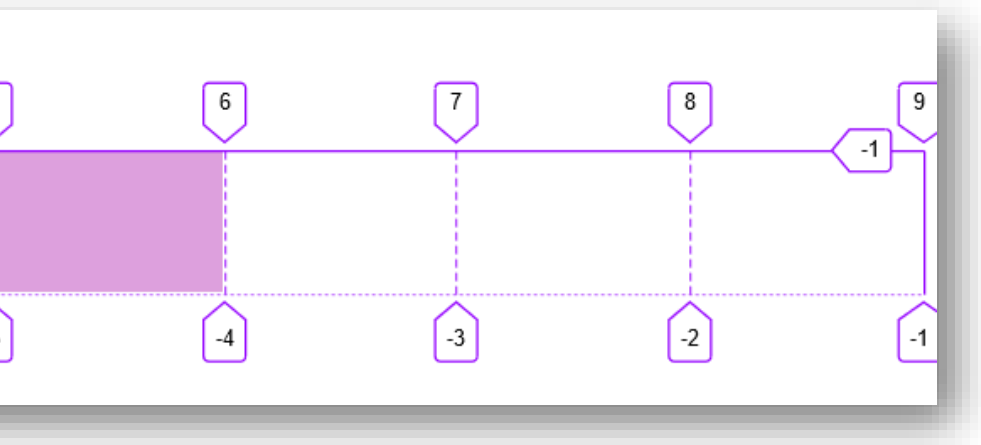

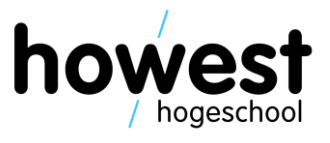

### • Using **span**

```
<div id="container">
      <article id="art1"><h2>Article 1</h2></article>
      <article id="art2"><h2>Article 2</h2></article>
      <article id="art3"><h2>Article 3</h2></article>
\langle div>
#art1 \{grid-area: 1 / 1 / 1 / 2;
    background-color: lime;
\}Grid Demo
#art2 \{\begin{bmatrix} 3 \end{bmatrix}\left(\begin{matrix}4\end{matrix}\right)\boxed{5}\sqrt{\frac{1}{1}}grid-area: 1 / 2 / 1 / 3;
    background-color: salmon;
                                                           Article 2 Article 3
                                                Article 1
\mathcal{F}\Box2
                                                                      \bigcap\bigcirc\bigodot\bigcap\left[ -6 \right]#art3 \{grid-area: 1 / 3 / 1 / span 3;
    background-color: plum;
```
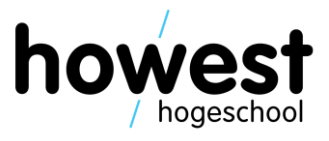

• Demo: creating a layout for a basic web page: header, main, aside and footer

```
<div id="container">
    <header>
         <h1>Grid Demo</h1>
    \triangleheader>
    <sub>max</sub></sub>
         <h2>Welcome to Web, Mobile and Security</h2>
         <p>Lorem ipsum dolor sit, amet consectetur adipisicing elit. Repellat
    \langle main>
    <aside>
         <h3>Laravel Rocks!</h3>
         <p>Lorem ipsum dolor sit amet consectetur adipisicing elit. Ea unde di
    \checkmark aside>
    <footer>Scopy; Howest University of Applied Sciences
    \checkmark footer>
\langle div>
```
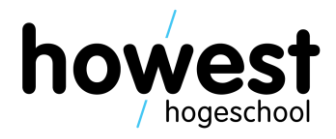

• Demo: creating a layout for a basic web page: header, main, aside and footer

```
div#container {
    display: grid;
    grid-template-rows: auto auto auto;
    grid-template-columns: 67% 33%;
header \{grid-column-start: 1;
    grid-column-end: 3;
    grid-row-start: 1;
    grid-row-end: 2;
main \{grid-column-start: 1;
    grid-column-end: 2;
    grid-row-start: 2;
    grid-row-end: 3;
```

```
aside {
    grid-column-start: 2;
    grid-column-end: 3;
    grid-row-start: 2;
    grid-row-end: 3;
footer \{grid-column-start: 1;
    grid-column-end: 3;
    grid-row-start: 3;
    grid-row-end: 4;
```
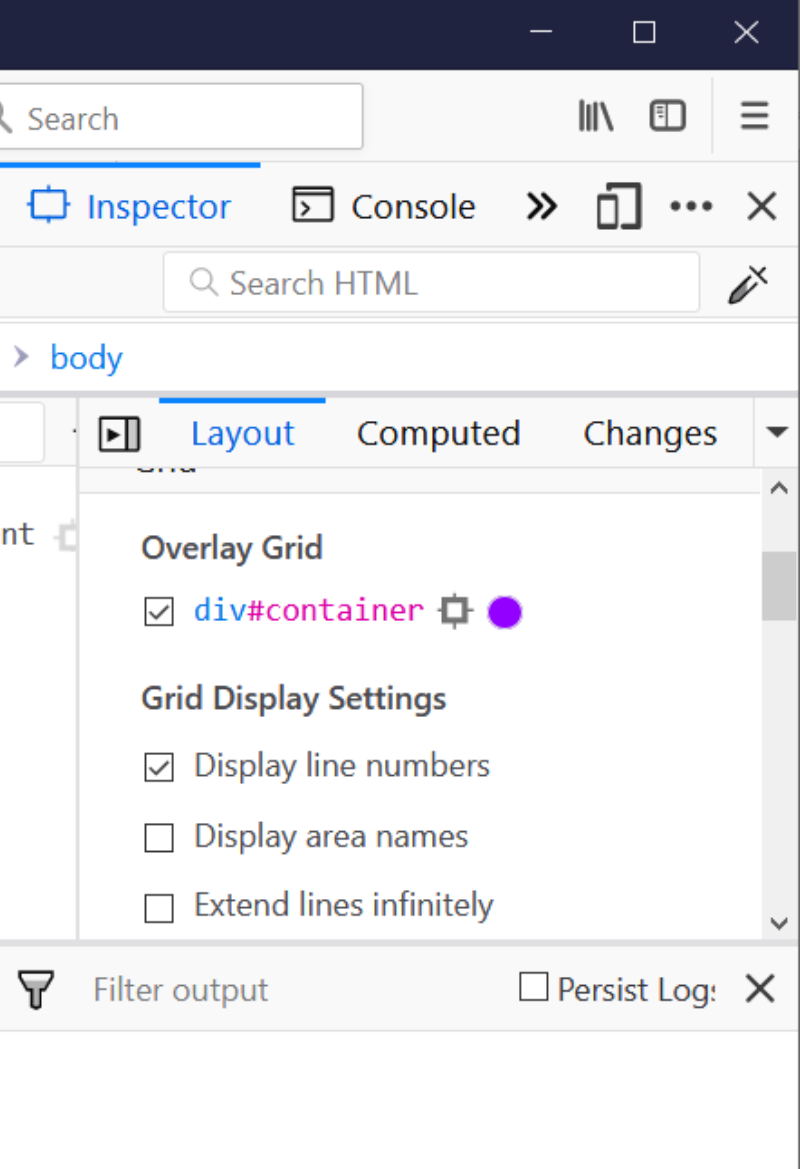

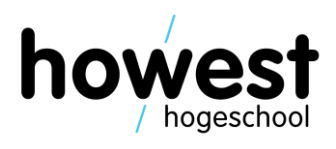

• Demo: creating a layout for a basic web page: header, main, aside and footer

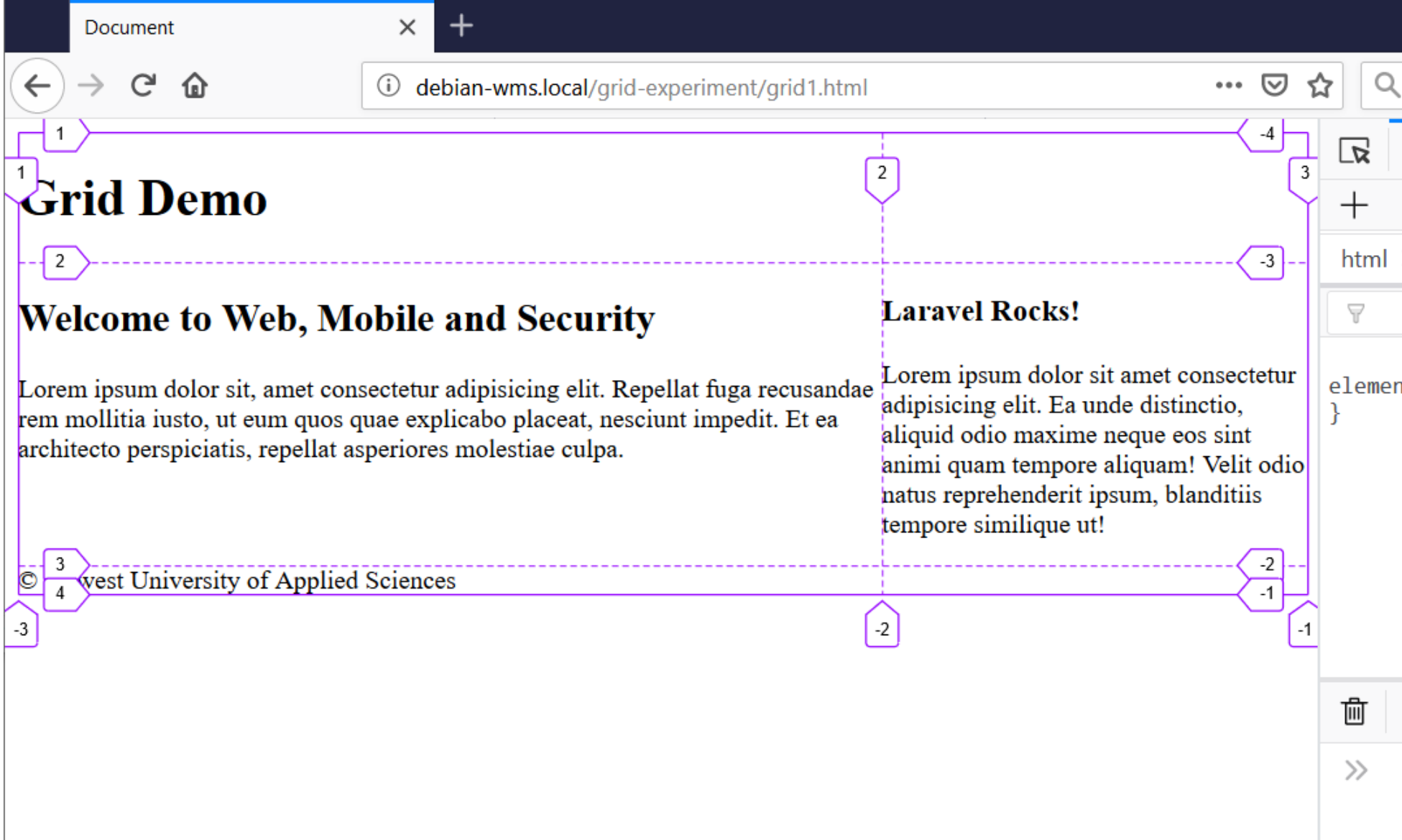

### **grid-area: shorthand property**

11/03/2020 Web, Mobile and Security – CSS Grid

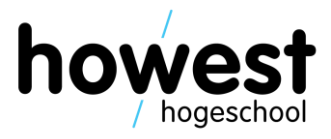

• Shorthand for grid-row-start, grid-column-start, grid-row-end, grid-column-end:

```
#art5 { grs gcs gre gce
    grid-area: 2 / 2 / 4 / 4;
   background-color: \Box rgba(255, 255, 0, 0.75);
   z-index: 2;
        grs gcs gre gce
#art7 \{grid-area: 3 / 3 / 4 / 4;
    background-color: □lightsalmon;
   z-index: 1;
```
### **Naming lines**

Instead of working with number indices, use self-provided names

```
div\#container {
    display: grid;
    grid-template-rows: [header-start] auto [header-end main-start]
                        auto [main-end footer-start] auto [footer-end];
    grid-template-columns: [main-start] 2fr [main-end aside-start]
                           1fr [aside-end];
```

```
header {
                                                                      hs \rightarrowgrid-row-start: header-start;
                                                                           Grid Demo
       grid-row-end: header-end;
                                                                he/msWelcome to Web, Mobile and Security
       grid-column-start: main-start;
                                                                           Lorem ipsum dolor sit, amet consectetur adipisicing elit. Repellat fuga recusandae
       grid-column-end: aside-end;
                                                                           rem mollitia iusto, ut eum quos quae explicabo placeat, nesciunt impedit. Et ea
                                                                           architecto perspiciatis, repellat asperiores molestiae culpa.
       background: □ plum;
                                                                me/fs
                                                                             west University of Applied Science
                                                                       tρ
```
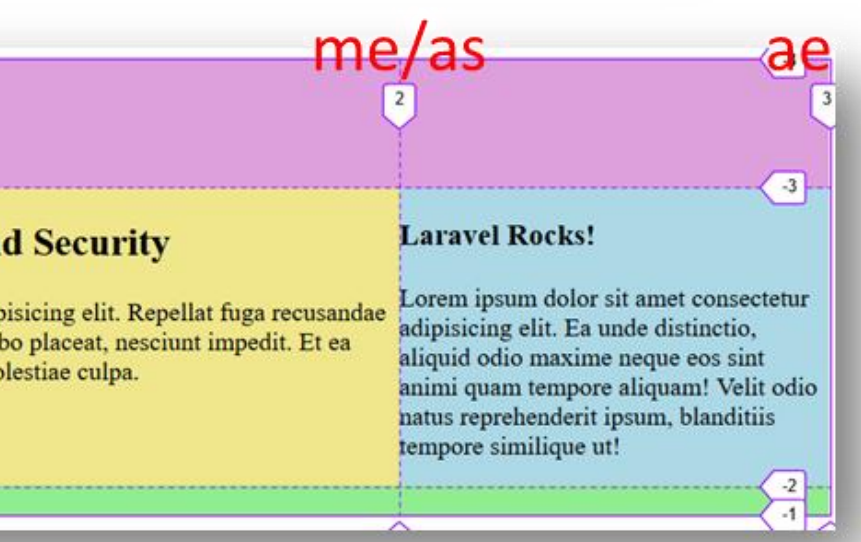

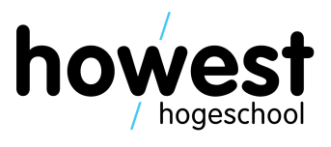

### **Layering items**

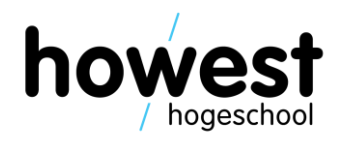

• Grid items can occupy the same cell

```
#art5 \{grid-row-start: 2;grid-row-end: 4;grid-column-start: 2;
    grid-column-end: 4;
    background-color: □lightyellow;
#art7 \{grid-row-start: 3;grid-row-end: 4;grid-column-start: 3;
    grid-column-end: 4;
    background-color: lightsalmon;
```
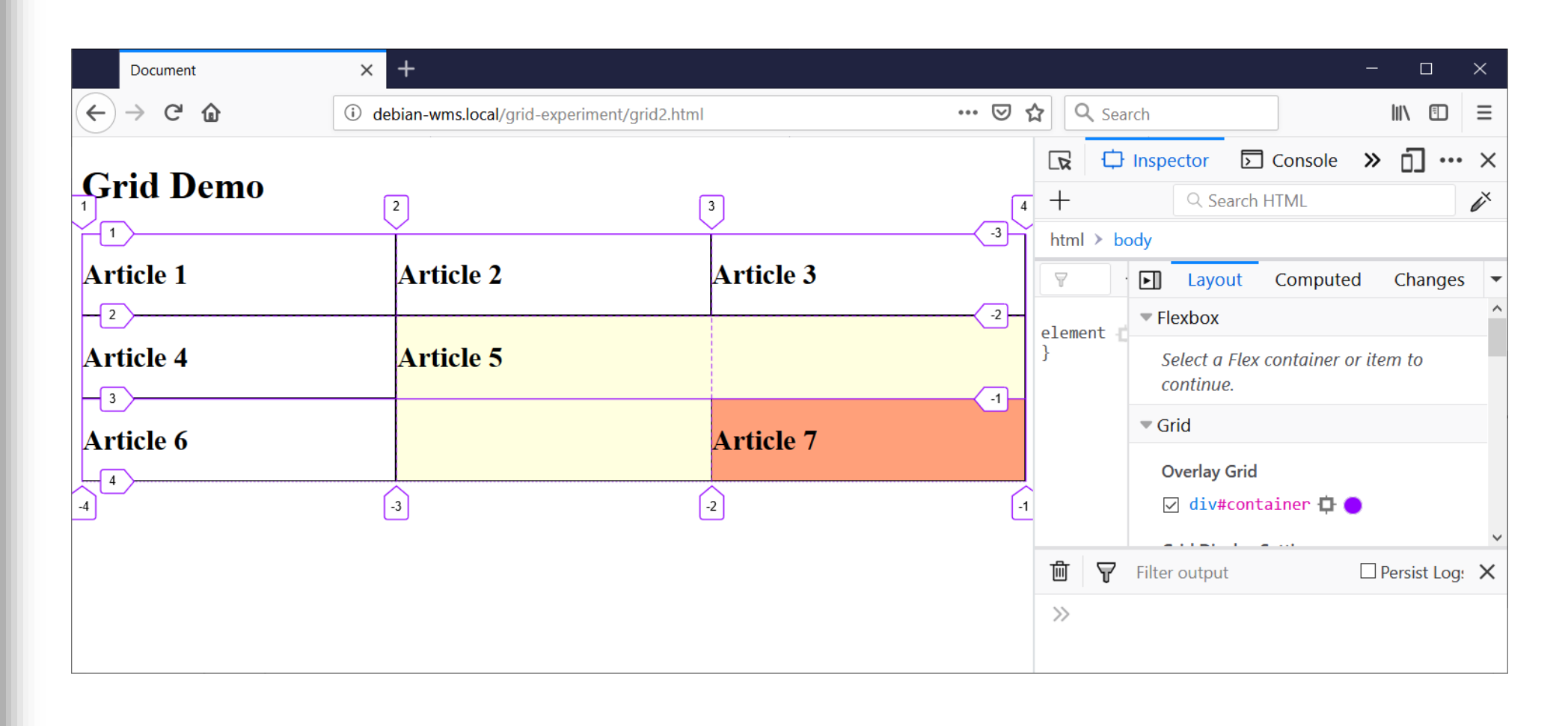

### **Layering items**

• To change the overlap, use z-index:

```
#art5 \{grid-row-start: 2;
    grid-row-end: 4;
    grid-column-start: 2;
    grid-column-end: 4;
                                                               H<sup>1</sup>)
    background-color: \Box rgba(255, 255, 0, 0.75);
                                                               Article 1
    z-index: 2;
                                                                \sqrt{2}Article 4
                                                               \left|\rightarrowright|#art7 \{Article 6
    grid-row-start: 3;
                                                               \downarrow \uparrowgrid-row-end: 4;
    grid-column-start: 3;
    grid-column-end: 4;
    background-color: lightsalmon;
    z-index: 1;
```
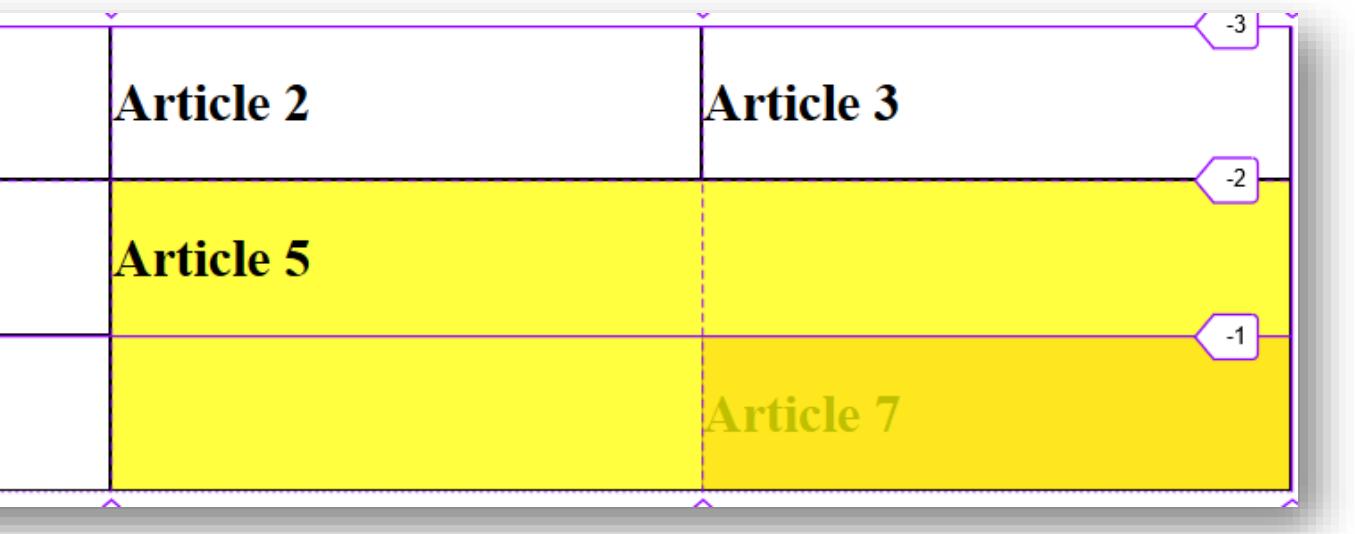

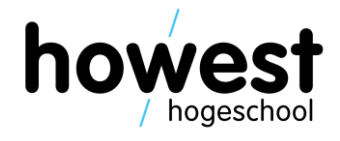

```
header \{grid-area: hd;
    background-color: □lime;
main \{grid-area: mn;
    background-color: □lightyellow;
aside {
    grid-area: as;
    background-color: □ plum;
footer {
    grid-area: ft;
    background-color: □ salmon;
                         22
```
- Alternative to positioning using row and column lines
- Step 1: name the areas of your (preferably) semantic HTML layout using the **grid-area** property

- Step 2: specify row per row, column per column
- Reference the areas using the names provided in step 1

```
div\#container {
    display: grid;
    grid-template-rows: auto auto auto;
    grid-template-columns: repeat(10, 1fr);
    grid-template-areas:
        "hd hd hd hd hd hd hd hd hd" \leftarrow"mn mn mn mn mn mn mn as as as"
        "ft ft ft ft ft ft ft ft ft"
```
row per row, column per column

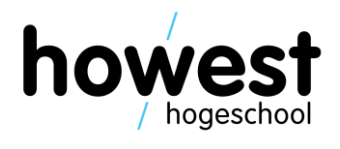

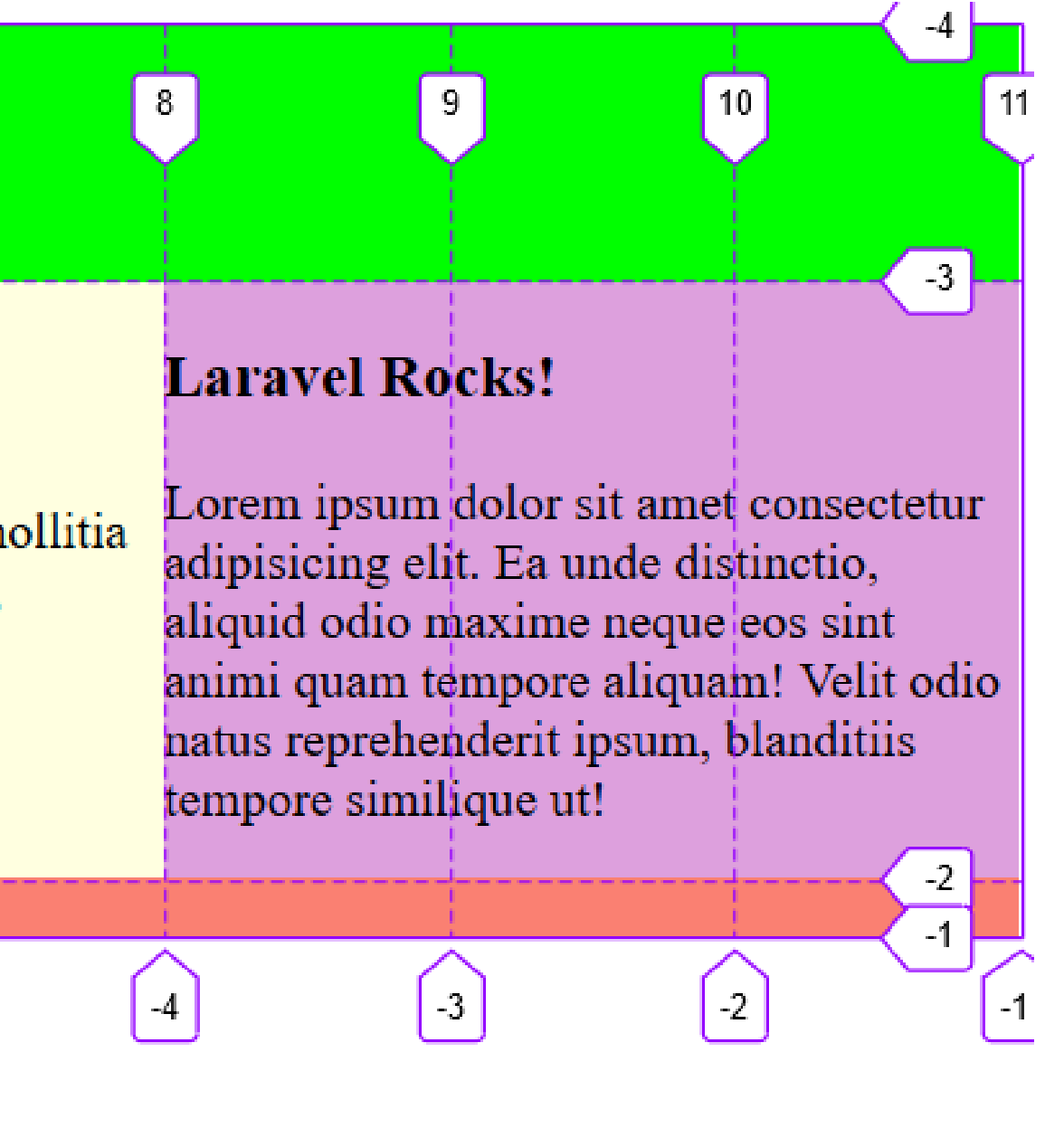

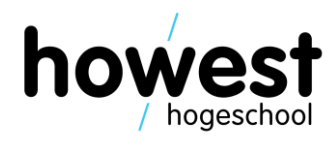

• Result:

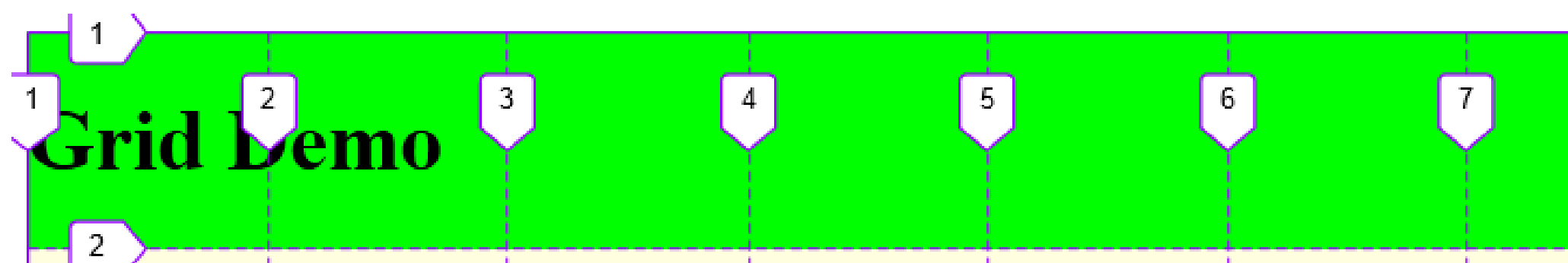

### **Welcome to Web, Mobile and Security**

Lorem ipsum dolor sit, amet consectetur adipisicing elit. Repellat fuga recusandae rem mollitia justo, ut eum quos quae explicabo placeat, nesciunt impedit. Et ea architecto perspiciatis, repellat asperiores molestiae culpa.

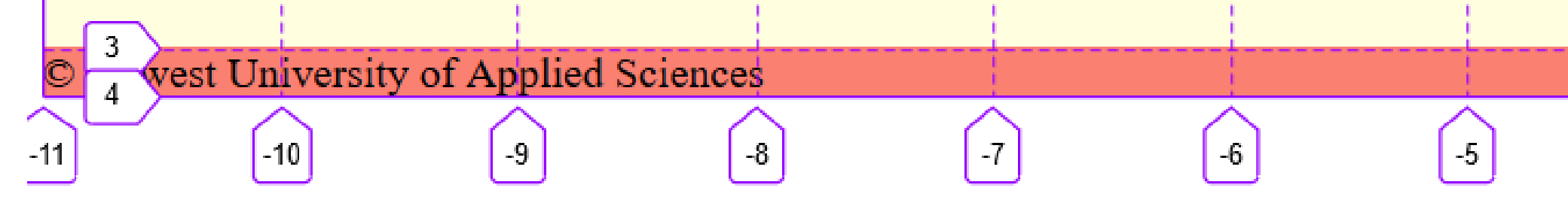

• Leaving cells empty  $\rightarrow$  use the . (dot)

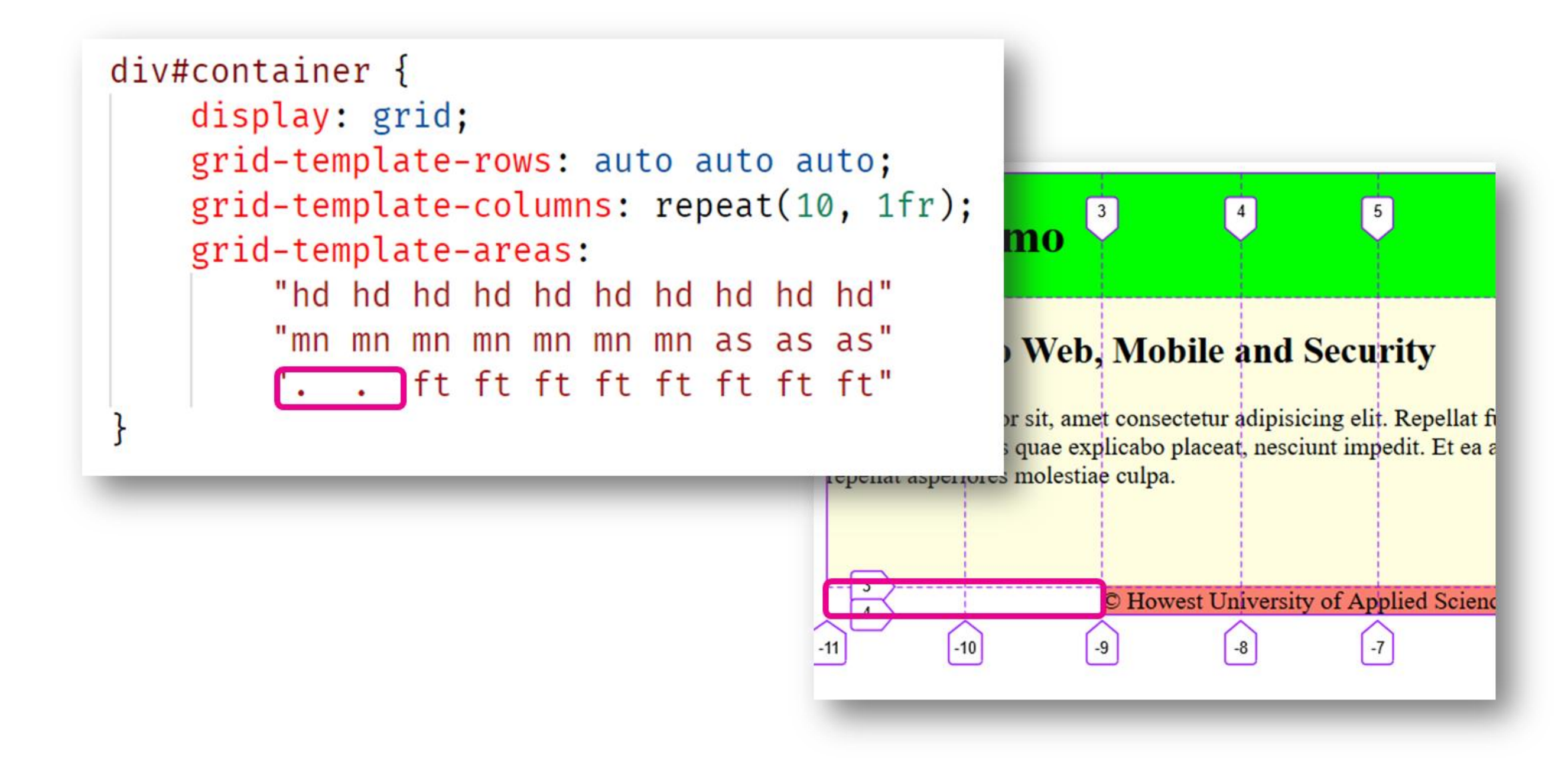

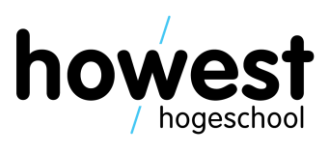

### **Row/column gaps**

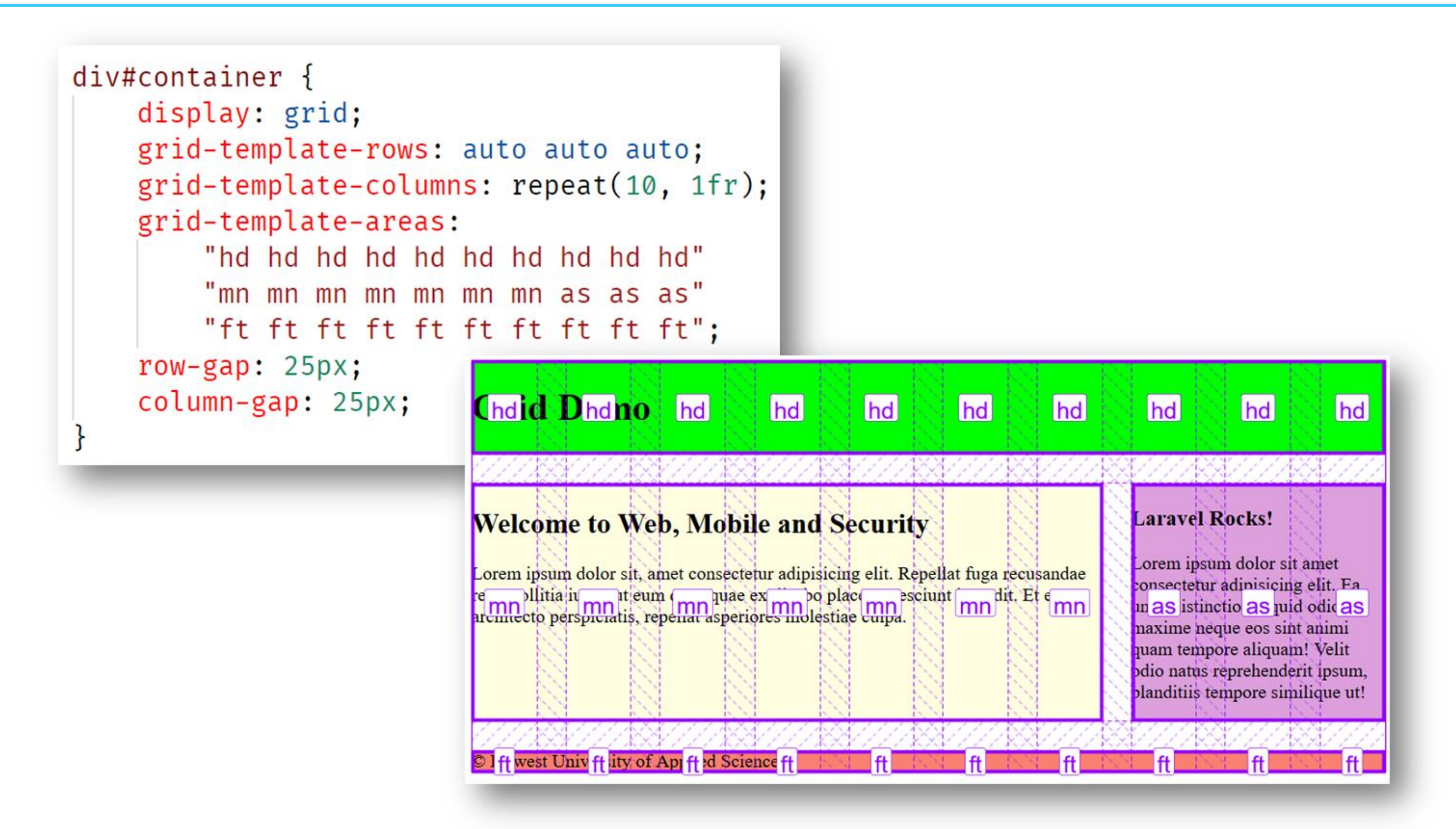

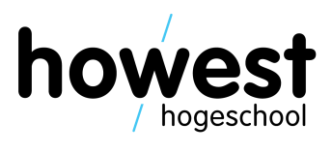

### **Box alignment (cfr. Flexbox)**

11/03/2020 Web, Mobile and Security – CSS Grid

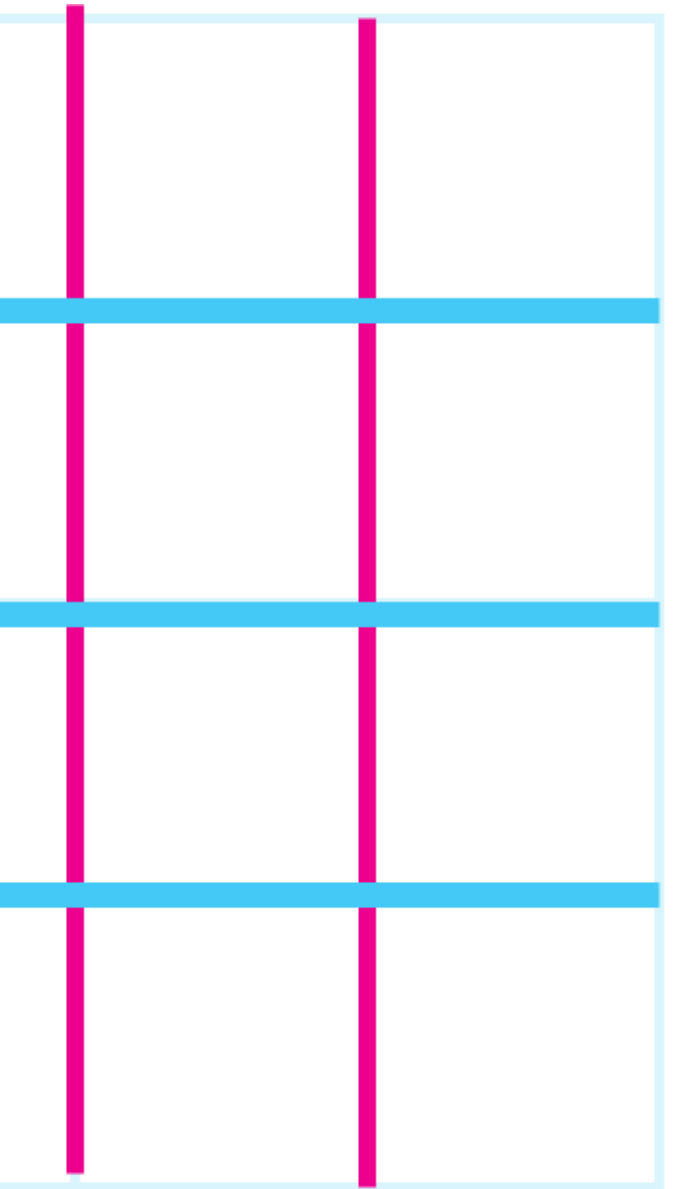

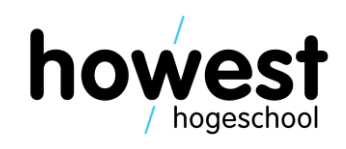

• Grid has 2 axes: **block axis (Y) inline/row axis (X)**

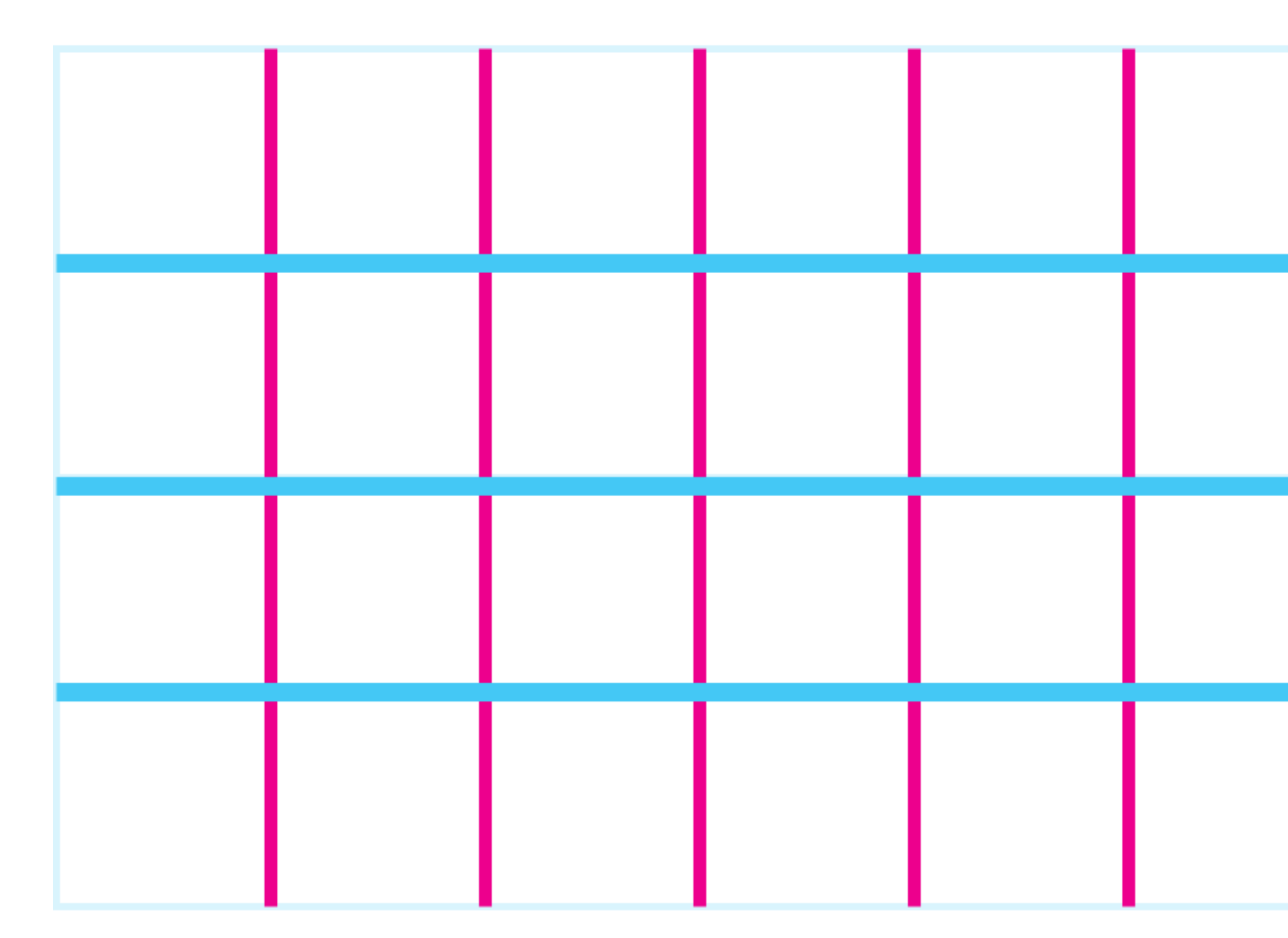

### **Aligning items on block axis (|)**

```
background-color: lightblue;
align-self: start;
background-color: lightgreen;
align-self: center;
background-color: □lightpink;
align-self: end;
background-color: □lightyellow;
```
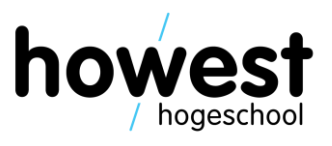

• Use **align-self** (and **align-items**)

```
#container {
   display: grid;
   grid-template-columns: repeat(4, 1fr);
   grid-template-rows: repeat(4, 100px);
   grid-template-areas:
        "a1 a1 a3 a3"
        "a1 a1 a3 a3"
        "a2 a2 a4 a4"
        "a2 a2 a4 a4";
```
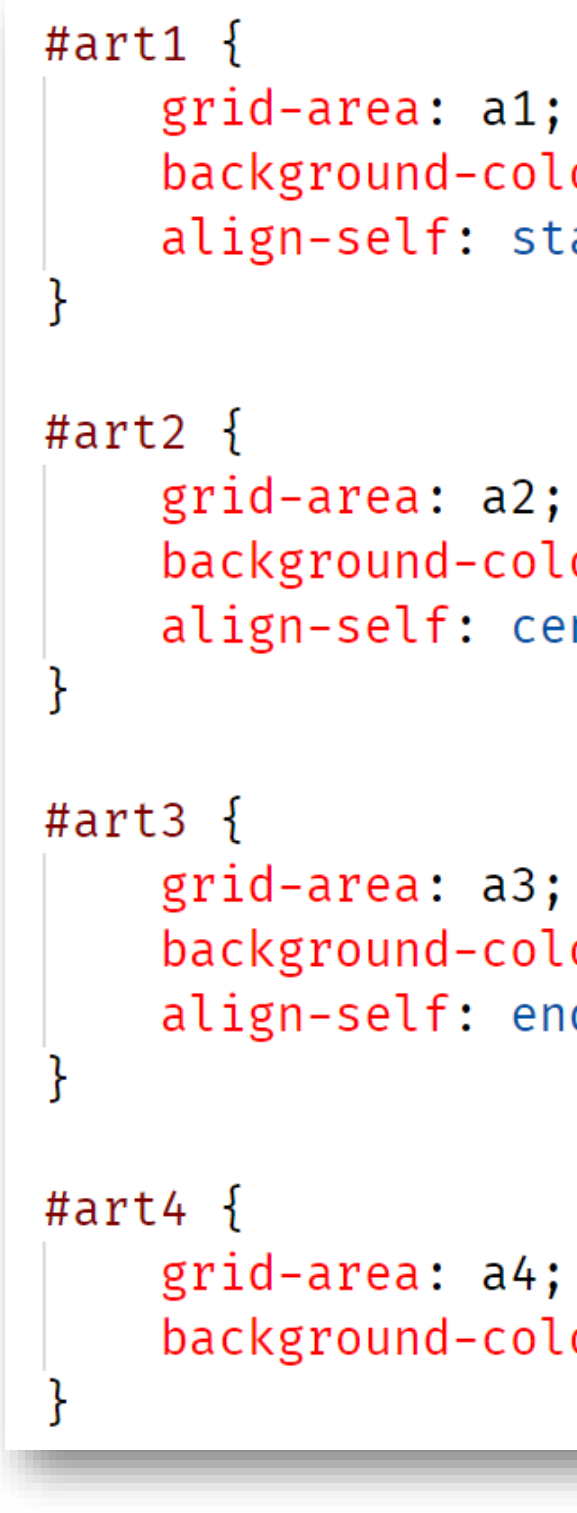

### **Aligning items on block axis (|)**

11/03/2020 Web, Mobile and Security – CSS Grid

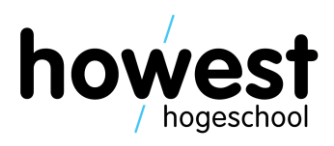

• Use **align-self** (and **align-items**)

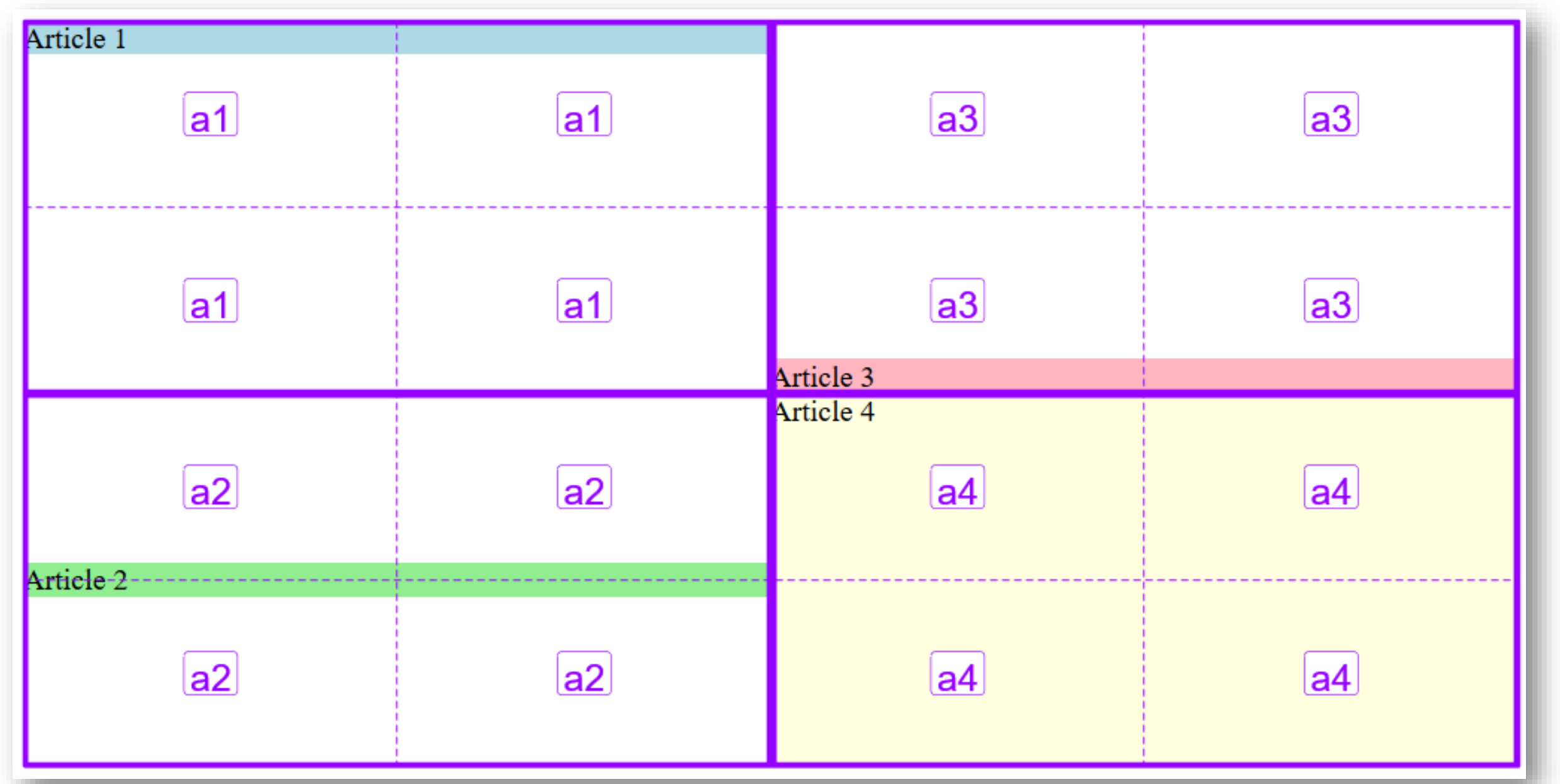

### **Aligning items on row axis (–)**

# background-color: □lightblue;

## background-color: □lightgreen;

background-color: □lightpink;

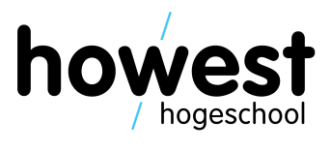

• Use **justify-self** (and **justify-items**)

```
#container {
    display: grid;
    grid-template-columns: repeat(4, 1fr);
    grid-template-rows: repeat(4, 100px);
    grid-template-areas:
        "a1 a1 a3 a3"
        "a1 a1 a3 a3"
        "a2 a2 a4 a4"
        "a2 a2 a4 a4";
```

```
#art1\{grid-area: a1;
    align-self: start;
    justify-self: end;
}
#art2 \{grid-area: a2;
    align-self: center;
    justify-self: center;
#art3 \{grid-area: a3;
    align-self: end;
    justify-self: start;
```
### **Aligning items on row axis (–)**

11/03/2020 Web, Mobile and Security – CSS Grid

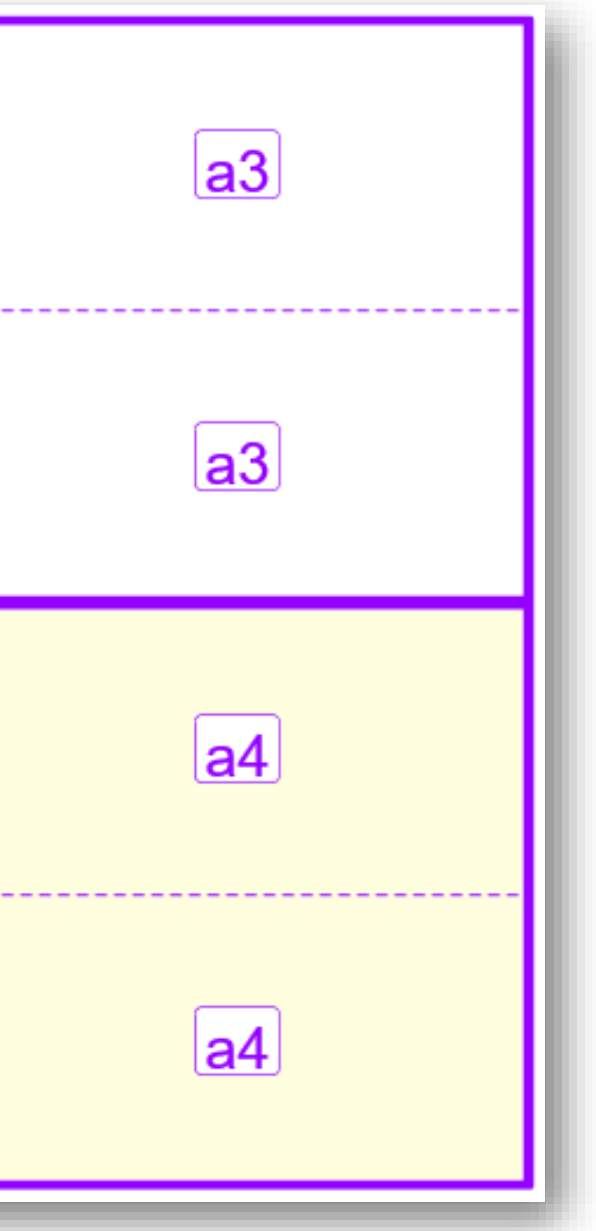

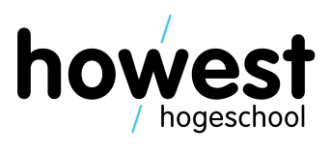

• Use **justify-self** (and **justify-items**)

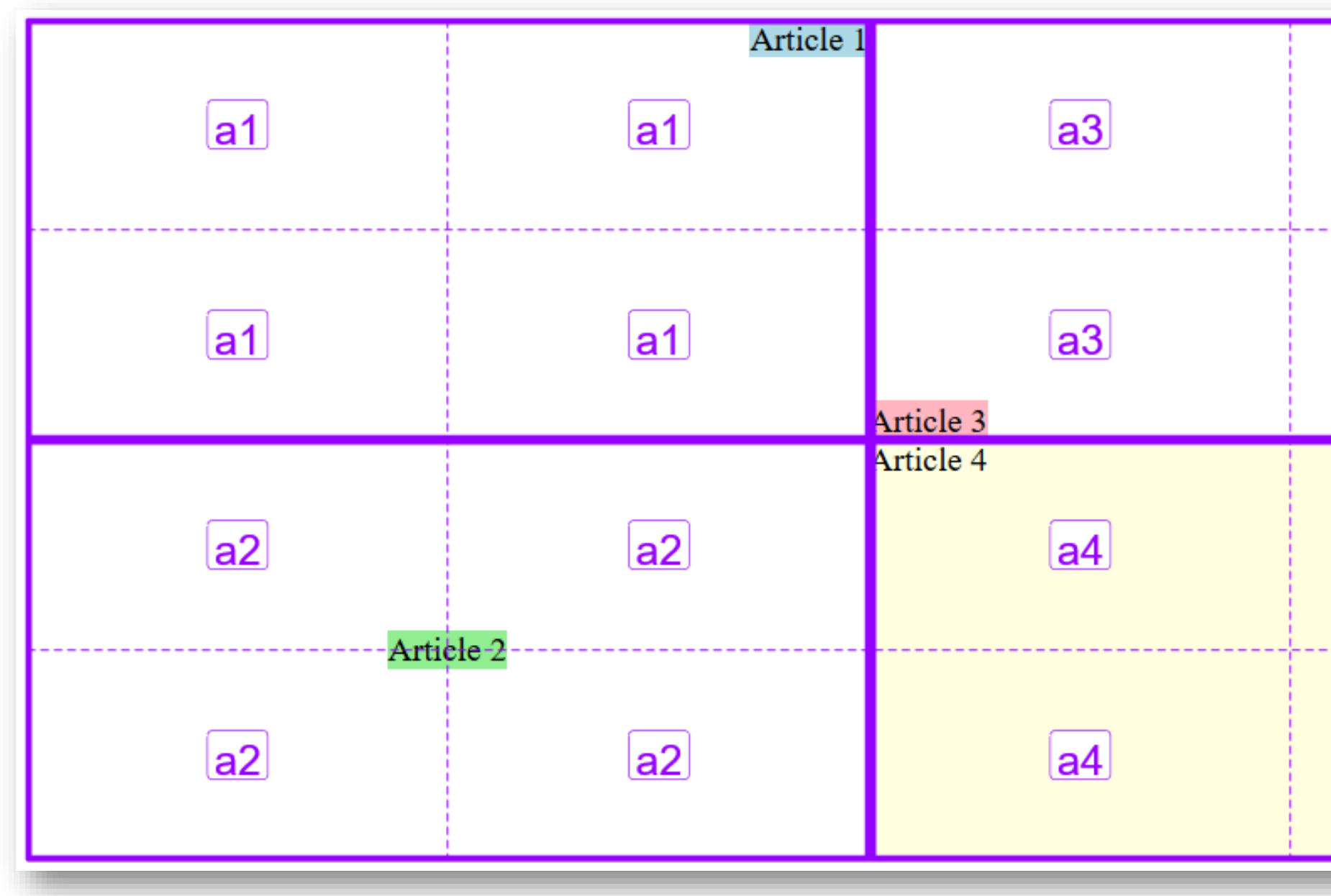

### **Questions?**

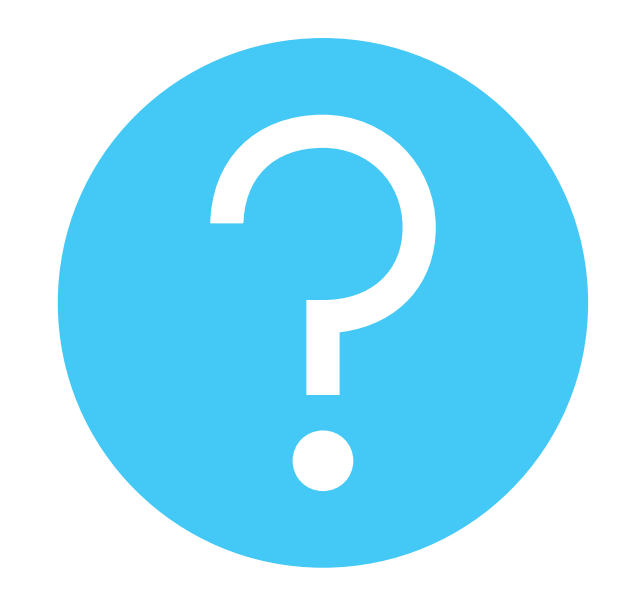

11/03/2020 Web, Mobile and Security – CSS Grid

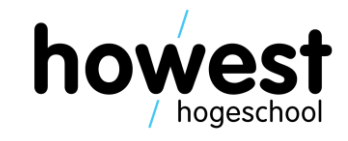